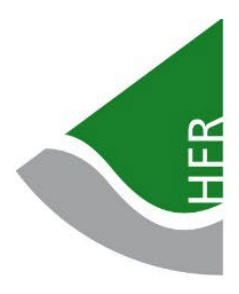

Hochschule für Forstwirtschaft Rottenburg

Hochschule für Angewandte Wissenschaften

# **Informationen für Lehrbeauftragte**

Prof. Dr. Matthias Scheuber Prorektor

Stand: März 2025

# Inhaltsverzeichnis

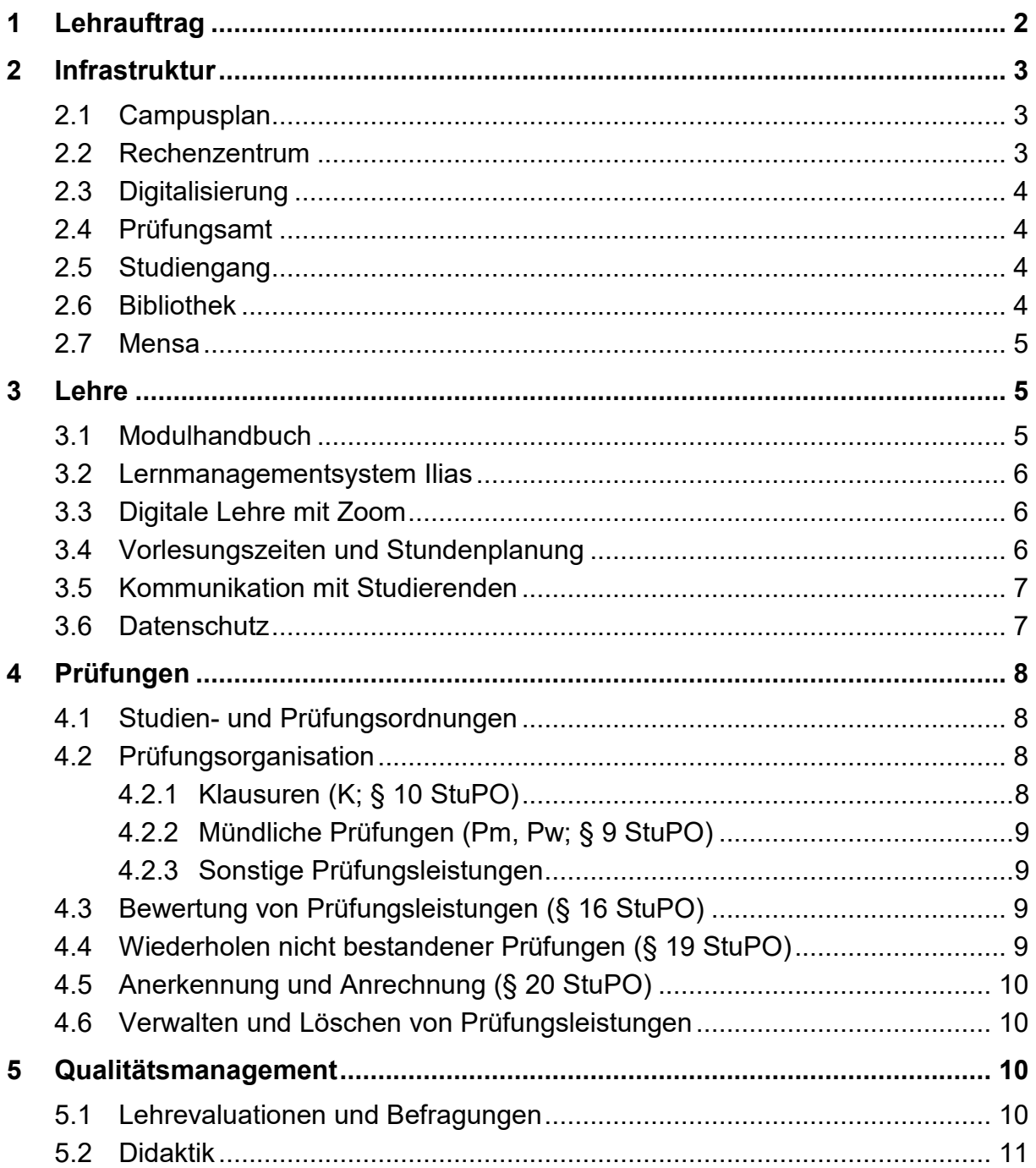

Sie haben einen Lehrauftrag von der Hochschule für Forstwirtschaft Rottenburg bekommen. Vielen Dank, dass Sie diese Aufgabe übernehmen und mit Ihrem Engagement bereit sind, uns bei der Qualifizierung unserer Studierenden zu unterstützen. Ich wünsche Ihnen dabei viel Freude und Erfolg und wertschätzende Rückmeldung von "Ihren" Studierenden.

Um Ihnen den Einstieg in diese Lehraufgabe zu erleichtern und organisatorische Rahmenbedingungen und Möglichkeiten bekannt zu machen, haben wir die unseres Erachtens für Sie wichtigsten Punkte in dieser Informationsschrift zusammengefasst. Bei allen Fragen zu Ihrem Lehrauftrag dürfen Sie sich gerne jederzeit an Ihre modulverantwortliche Professorin / Ihren modulverantwortlichen Professor oder an mich wenden [\(scheuber@hs-rottenburg.de,](mailto:scheuber@hs-rottenburg.de) Tel.: 07472 951-205).

# <span id="page-2-0"></span>**1 Lehrauftrag**

Sie bekommen den Lehrauftrag, weil ein entsprechender Bedarf und Ihre Kontaktdaten aus einem Studiengang / von Professor\*innen an mich gemeldet wurden. In Ihrem Lehrauftrag werden genannt:

- Der Studiengang
- Titel und Kürzel der Lehrveranstaltung (damit ist die Lehrveranstaltung im Modulhandbuch und in den Curriculumtabellen in der Studien- und Prüfungsordnung auffindbar)
- Der beauftragte Stundenumfang in Unterrichtseinheiten (UE). Eine UE entspricht 45 Minuten
- Das Semester, auf das sich der Lehrauftrag bezieht
- Der Name der Professorin / des Professors mit Verantwortung für das Modul, dem die Lehrveranstaltung zugeordnet ist.

Wenn Sie einen Lehrauftrag für ein Wahlpflichtangebot erhalten haben, steht er unter dem Vorbehalt, dass sich mindestens 10 Studierende angemeldet haben. Nur dann kommt das Lehrangebot – und damit auch der Lehrauftrag – zustande.

Mit dem Lehrauftrag wird auf folgende Unterlagen verwiesen:

- Die Erklärungen im Formular "Erklärung Lehrbeauftragte" ist für die administrative Abwicklung des Lehrauftrags wichtig. Hatten Sie schon einmal einen Lehrauftrag an der HFR und haben sich Ihre persönlichen Daten nicht geändert, müssen Sie die Punkte 2 und 3 nicht mehr ausfüllen. Bitte schicken Sie diese Erklärung an Fr. Reininger [\(reininger@hs-rottenburg.de\)](mailto:reininger@hs-rottenburg.de).
- Mit dem Formular "Abrechnung Lehrauftrag" stellen Sie der HFR eine Rechnung über den Lehrauftrag. Legen Sie der Abrechnung evtl. Quittungen oder Angaben zu Fahrtstrecken bei und ergänzen Sie ggf. eine Beschreibung besonderer Aufwendungen.

Die jeweils aktuelle Version dieser Formulare finden Sie unter: [https://www.hs-rotten](https://www.hs-rottenburg.net/hochschule/informationen-fuer-lehrbeauftragte/)[burg.net/hochschule/informationen-fuer-lehrbeauftragte/](https://www.hs-rottenburg.net/hochschule/informationen-fuer-lehrbeauftragte/)

# <span id="page-3-0"></span>**2 Infrastruktur**

## <span id="page-3-1"></span>**2.1 Campusplan**

Den Campusplan finden Sie auf der Homepage der HFR unter: [https://www.hs-rot](https://www.hs-rottenburg.net/meta/kontakt/)[tenburg.net/meta/kontakt/](https://www.hs-rottenburg.net/meta/kontakt/)

Wo befinden sich die Hörsäle?

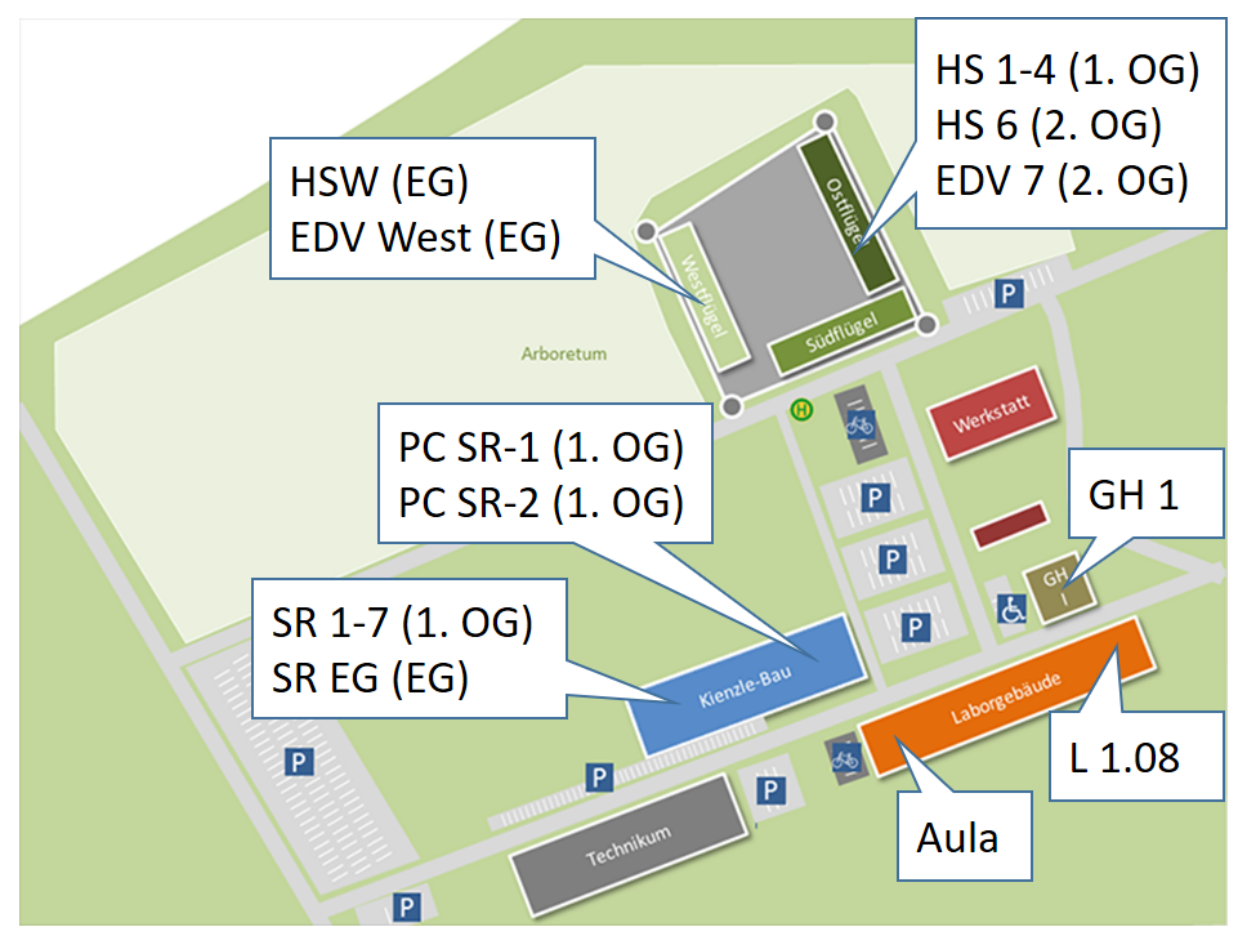

Weitere Einrichtungen:

Studierendensekretariat: Südflügel, EG Bibliothek: Westflügel, DG und Kienzlebau, EG Mensa: Ostflügel, EG Rechenzentrum: Kienzlebau, 1. OG Verwaltung: Westflügel, 1. OG Rektorat: Westflügel, 1. OG

## <span id="page-3-2"></span>**2.2 Rechenzentrum**

Vom Rechenzentrum bekommen Sie einen RZ-Account (Anmeldename, Passwort, Hochschul-Emailadresse). Ansprechpartnerin ist Frau Lang [\(lang@hs-rottenburg.de,](mailto:lang@hs-rottenburg.de) Tel.: 07472 951-211). Damit können Sie sich an allen PC der HFR anmelden. Der RZ-Account gilt jeweils für das beauftragte Semester. Sollten Sie danach weitere Lehraufträge erhalten, wird der RZ-Account automatisch reaktiviert.

Sollten Sie Dienste des Rechenzentrums aus dem nicht-europäischen Ausland nutzen wollen, melden Sie sich rechtzeitig unter [support@hs-rottenburg.de,](mailto:support@hs-rottenburg.de) um die geltenden Sicherheitsrichtlinien der Hochschule zu erfragen.

Alle weiteren wichtigen Informationen aus dem Rechenzentrum sind auf dessen Seiten auf der Homepage der HFR zusammengestellt:

[https://www.hs-rottenburg.net/hochschule/einrichtungen-der-hfr/rechenzentrum/fuer](https://www.hs-rottenburg.net/hochschule/einrichtungen-der-hfr/rechenzentrum/fuer-mitarbeiterinnen/)[mitarbeiterinnen/](https://www.hs-rottenburg.net/hochschule/einrichtungen-der-hfr/rechenzentrum/fuer-mitarbeiterinnen/)

## <span id="page-4-0"></span>**2.3 Digitalisierung**

Unter<https://www.hs-rottenburg.net/hochschule/informationen-fuer-lehrbeauftragte/> finden Sie auch eine IT-Leitfaden, der Sie mit der IT-Ausstattung der Hörsäle vertraut macht und die jeweiligen Ansprechpartner\*innen der HFR nennt, wenn Sie Unterstützung benötigen sollten.

Mit dem RZ-Account ist auch Ihre Nutzung von Zoom lizenziert. Damit können Sie digitale / hybride Veranstaltungen planen und durchführen.

Für weitere Fragen zur Themen der Digitalisierung und digitaler Angebote der Lehre wird an das Digitalisierungs-Team der HFR [\(digital@hs-rottenburg.de\)](mailto:digital@hs-rottenburg.de) verwiesen. Technische Unterstützung bekommen Sie von Hr. Scheidecker [\(scheidecker@hs-rot](mailto:scheidecker@hs-rottenburg.de)[tenburg.de,](mailto:scheidecker@hs-rottenburg.de) Tel.: 07472 951-293 - erreichbar von 8-12 Uhr) oder den Mitarbeitenden des Rechenzentrums (s.o.).

## <span id="page-4-1"></span>**2.4 Prüfungsamt**

Das Prüfungsamt unterstützt bei allen Aspekten von Prüfungen. Hier werden:

- Prüfungsanmeldungen entgegengenommen bzw. generiert
- Listen von Prüfungsteilnehmer\*innen erstellt
- Prüfungspläne erstellt (Zeit, Raum, Aufsicht)
- Klausuren entgegengenommen und kopiert
- Prüfungsaufsichten organisiert
- Prüfungsergebnisse entgegengenommen, verwaltet und den Studierenden mitgeteilt

Bei Fragen rund um die Prüfungsorganisation wenden Sie sich an die / den im Lehrauftrag genannten Modulverantwortlichen oder an die Leiterin des Prüfungsamts, Fr. Herrmann [\(herrmann@hs-rottenburg.de,](mailto:herrmann@hs-rottenburg.de) Tel.: 07472 951-225)

## <span id="page-4-2"></span>**2.5 Studiengang**

Sie bekommen Unterstützung durch die Studiengankoordinator\*innen bei der Stundenplanung, Kommunikation mit Lehrenden und Studierenden, der Geräteausleihe und weitern lehrorganisatorische Themen rund um die Durchführung Ihres Lehrauftrags.

## <span id="page-4-3"></span>**2.6 Bibliothek**

Für Angebote der Bibliothek wird an die Bibliotheksleiterin Fr. Haas [\(haas@hs-rotten](mailto:haas@hs-rottenburg.de)[burg.de\)](mailto:haas@hs-rottenburg.de) verwiesen.

## <span id="page-5-0"></span>**2.7 Mensa**

Die Mensa des Studierendenwerks Tübingen-Hohenheim an der HFR ist geöffnet von 7:30 bis 16:00 und, freitags bis 15:00 Uhr. Warmes Essen wird ausgegeben von 11:15 bis 13:45 Uhr.

## <span id="page-5-1"></span>**3 Lehre**

#### <span id="page-5-2"></span>**3.1 Modulhandbuch**

Seit dem Bologna-Prozess (europaweite Einführung von Bachelor und Master) sind Studiengänge in Module unterteilt, die fachliche Themen abbilden. Für jeden Studiengang und jeden Akkreditierungszyklus gibt es je ein Modulhandbuch, in dem alle Module des Studiengangs definiert sind. Inhalte sind u.a.:

- Zeitliche Einordnung in den Semesterablauf
- Modulverantwortung und Mit-Lehrende
- Lehrumfang (Semesterwochenstunden, SWS: 1 SWS = 15 Unterrichtsstunden Kontakt der Studierenden mit der/dem Lehrenden, bei 15 Vorlesungswochen pro Semester = 1 Unterrichtsstunde pro Woche, 2 SWS = 1 Doppelstunde pro Woche, Blocken ist u.U. möglich)
- Lehrform (Vorlesung, Seminar/Übung)
- Studentischer Arbeitsaufwand (nach dem European Credit Transfer System (ECTS) entspricht 1 Credit-Point (CP) 25-30 studentischen Arbeitsstunden für Vor- und Nachbereitung der Lehrveranstaltung, die Lehrveranstaltung und die Prüfungsvorbereitung und Prüfung. Bei einem Vollzeitstudium wird eine Arbeitsbelastung von 30 CP pro Semester = 750-900 Arbeitsstunden unterstellt.)
- Angestrebte Lernzielen (incl. Niveaustufen: zu diesen sollten die Studierenden entsprechen des Constructive Alignments hingeführt werden, sie sollten in der Prüfung abgebildet sein und es sollten i.d.R. in höheren Semestern auch höhere Niveaustufen angestrebt werden)
- Zu vermittelnden Lehrinhalten (nicht alle Lehrinhalte müssen in Präsenz vermittelt werden, aber alle hier aufgeführten Lehrinhalte sind theoretisch prüfungsrelevant)
- Definition von Prüfungsform und –umfang (entspricht den Bestimmungen der Curriculumtabelle im zweiten Teil der Studien- und Prüfungsordnung und definiert diese näher)

Modulhandbücher sind auf den Internetseiten der Studiengänge eingestellt, z.B. unter: [https://www.hs-rottenburg.net/studium/bsc-forstwirtschaft/ablauf-und-inhalte-bsc](https://www.hs-rottenburg.net/studium/bsc-forstwirtschaft/ablauf-und-inhalte-bsc-forstwirtschaft/modulhandbuch-stupo-bsc-forstwirtschaft/)[forstwirtschaft/modulhandbuch-stupo-bsc-forstwirtschaft/](https://www.hs-rottenburg.net/studium/bsc-forstwirtschaft/ablauf-und-inhalte-bsc-forstwirtschaft/modulhandbuch-stupo-bsc-forstwirtschaft/)

ToDo: Besprechen Sie vorab die Inhalte, Lernziele und Prüfungsmodalitäten mit der / dem im Lehrauftrag genannten Modulverantwortlichen

Vorlesungen können eintägige Lehrfahrten beinhalten. Als Exkursionen werden an der HFR mehrtägige Fahrten bezeichnet, die meist als Wahlpflichtveranstaltung angeboten werden und damit ein eigenständiges Modul darstellen, oder Teil eines eigenständigen Moduls sind.

## <span id="page-6-0"></span>**3.2 Lernmanagementsystem Ilias**

Die HFR nutzt das Lernmanagementsystem Ilias zur Unterstützung des Lehr-Lern-Prozesses und zur Bereitstellung übergeordneter Informationen aus dem Qualitätsmanagement, der Digitalisierung, u.a. Ilias wird für uns von der Uni Tübingen gehostet und wird aufgerufen mit:

[https://ilias.hs-rottenburg.de/login.php?target=&client\\_id=hsrottenburg&auth\\_stat=](https://ilias.hs-rottenburg.de/login.php?target=&client_id=hsrottenburg&auth_stat)

Der Zugang erfolgt mit den Login-Daten der HFR.

Je Semester werden für jeden Studiengang die planmäßig angebotenen Module zentral angelegt. Die / der Modulverantwortliche legt darin Kurse an, fügt Sie als Mitglied in den Kurs ein und macht Sie zur Kursadministratorin/ zum Kursadministrator (damit können Sie selbst Inhalte hochladen, bearbeiten, löschen etc.), importiert bei Bedarf Inhalte letztjähriger Kurse aus dem Archiv und sichert digitale prüfungsrelevante Daten am Ende eines Semesters in ein dafür vorgesehenes Netzlaufwerk.

Eine technische Anleitung zur Benutzung von Ilias ist unter folgendem Link verfügbar:

[https://ilias.hs-rottenburg.de/goto.php?target=file\\_39620\\_download&client\\_id=hsrot](https://ilias.hs-rottenburg.de/goto.php?target=file_39620_download&client_id=hsrottenburg)[tenburg](https://ilias.hs-rottenburg.de/goto.php?target=file_39620_download&client_id=hsrottenburg)

Weitere Hilfestellungen finden sich unter der Kategorie "Hilfe" unter:

[https://ilias.hs-rottenburg.de/ilias.php?ref\\_id=16961&cmd=view&cmdClass=ilreposi](https://ilias.hs-rottenburg.de/ilias.php?ref_id=16961&cmd=view&cmdClass=ilrepositorygui&cmdNode=x2&baseClass=ilRepositoryGUI)[torygui&cmdNode=x2&baseClass=ilRepositoryGUI](https://ilias.hs-rottenburg.de/ilias.php?ref_id=16961&cmd=view&cmdClass=ilrepositorygui&cmdNode=x2&baseClass=ilRepositoryGUI)

Bei weiteren Fragen oder Problemen unterstützt Sie Hr. Luig [\(luig@hs-rottenburg.de,](mailto:luig@hs-rottenburg.de) Tel.: 07472 951-209).

#### <span id="page-6-1"></span>**3.3 Digitale Lehre mit Zoom**

Für alle Hochschulangehörigen steht ein Account für das Videokonferenzsystem Zoom zur Verfügung, der vom Rechenzentrum (RZ) zur Verfügung gestellt wird. An-sprechpartner im Rechenzentrum (s.o. Kapitel [2.2\)](#page-3-2) ist Hr. Kirsch [\(kirsch@hs-rotten](mailto:kirsch@hs-rottenburg.de)[burg.de\)](mailto:kirsch@hs-rottenburg.de). Es wird empfohlen, Zoom über den "Zoom-Client für Meetings" zu nutzen. Fragen zum Zoom Account auftreten können an zoom@hs-rottenburg.de gerichtet werden. Fragen zur Anwendung von Zoom können an das Digitalisierungs-Team (s.o. Kapitel [2.3\)](#page-4-0) gestellt wenden.

#### <span id="page-6-2"></span>**3.4 Vorlesungszeiten und Stundenplanung**

Lehrveranstaltungen finden an der HFR im Wesentlichen in täglich 6 Doppelstunden statt: 07:55-09:25, 09:45-11:15, 11:45-13:15, 14:00-15:30, 15:45-17:15, 17:30-19:00. Es ist aus Gründen der Stundenplanung empfehlenswert, die Lehrveranstaltungen in Doppelstunden zu planen, also z.B. eine Veranstaltung von 1 SWS in 7-8 Doppelstunden statt 15 Einzelstunden zu planen.

Zur Organisation der Lehre werden die Semester in Kurse zu max. 24 Studierenden eingeteilt. Je nachdem, wie viele Studierende in einem Semester sind, werden also 1-4 Kurse gebildet. Ob Sie Ihre Studierendengruppe in Kurse unterteilen, richtet sich nach didaktischen Gesichtspunkten (Übungen z.B. 1 Kurs, seminarartige Vorlesungen 2 Kurse, Theorie-Vorlesungen evtl. auch 4 Kurse), aber auch nach der Raumkapazität: Die meisten Hörsäle fassen 2 Kurse. Die EDV-Hörsäle haben max. 24 Plätze, fassen also einen Kurs. Aula und GH1 fassen 4 Kurse.

Das hat auch Auswirkungen auf das Lehrdeputat: Wird eine Lehrveranstaltung für das gesamte Semester angeboten, ist die Anzahl UE/SWS gleich dem Lehrdeputat. Wird sie in 2 oder 4 Kurse geteilt, resultieren entsprechend 2 oder 4 UE/SWS Lehrdeputat pro geplanter SWS im Modulhandbuch. Rechtzeitig vor einem neuen Semester erfolgt ein Aufruf zur Meldung von Anforderungen der Professor\*innen an die Stundenplanung (Kursteilung, Raumausstattung, etc.).

ToDo: Besprechen Sie Ihre Anforderungen mit der / dem für Sie zuständigen Modulverantwortlichen. Melden Sie diese an die / den Studiengangkoordinator\*in Ihres Studiengangs.

ToDo: Versuchen Sie, eine möglichst hohe Planbarkeit für Studierende zu realisieren durch Beschränkung von Stundenplanänderungen auf das absolut nötige Maß und frühzeitige Bekanntgabe evtl. Änderungsbedarfe.

Der Stundenplan wird in der Software WebUntis umgesetzt und ist über die Homepage erreichbar und kann in Terminkalendern eingebunden werden. Eine Anleitung dazu steht zur Verfügung unter:

[https://ilias.hs-rottenburg.de/goto.php?target=file\\_39542\\_download&client\\_id=hsrot](https://ilias.hs-rottenburg.de/goto.php?target=file_39542_download&client_id=hsrottenburg)[tenburg](https://ilias.hs-rottenburg.de/goto.php?target=file_39542_download&client_id=hsrottenburg)

Sie können auch die Units-App auf Ihrem Smartphone installieren und damit Ihren Stundenplan einsehen. Näheres dazu erfahren Sie bei der Studiengangkoordinatorin bzw. dem Studiengangkoordinator Ihres Studiengangs [\(https://www.hs-rotten](https://www.hs-rottenburg.net/hochschule/ansprechpersonen/studiengangskoordinatorinnen/)[burg.net/hochschule/ansprechpersonen/studiengangskoordinatorinnen/\)](https://www.hs-rottenburg.net/hochschule/ansprechpersonen/studiengangskoordinatorinnen/).

#### <span id="page-7-0"></span>**3.5 Kommunikation mit Studierenden**

Bitte nutzen Sie aus Gründen des Datenschutzes und der Datensicherheit zur Kommunikation mit den Studierenden ausschließlich die von der HFR zur Verfügung gestellte Emailadresse und nicht etwa Messenger-Apps. Das Rechenzentrum stellt Verteiler für alle Studiengänge und Semester zur Verfügung. Die Nutzung dieser Verteiler kann ausschließlich über Ihre HFR-Email-Adresse erfolgen.

Gerne können Sie auch die Kommunikationsfunktionen unserer Lernmanagementsystem Ilias nutzen.

#### <span id="page-7-1"></span>**3.6 Datenschutz**

Wir möchten die Persönlichkeitsrechte unserer Studierenden ernst nehmen und wahren und sind den Regeln des Datenschutzes verpflichtet. Deshalb müssen wir unbedingt darauf achten, dass wir:

1. NIEMALS Matrikelnummern zusammen mit dem Namen veröffentlichen (also an Studierendengruppen verschicken / aushängen / in Ilias einstellen / etc.),

- 2. NIEMALS Informationen zu Leistungen von Studierenden mit ihrem Namen veröffentlichen. (Die Bekanntgabe von Teilergebnissen mit Matrikelnummer als Aushang oder in Ilias ist ok.)
- 3. NIE mehr als die unbedingt notwendigen Informationen veröffentlichen (Prinzip der Datensparsamkeit).

Für die interne Verwendung können solche Informationen selbstverständlich verschickt werden, wenn der Zweck das rechtfertigt und entsprechend der Richtlinien mit diesen Daten umgegangen wird.

Wir weisen darauf hin, dass bei der Verarbeitung von sensiblen Daten insbesondere auf die Integrität (Schutz vor Manipulation), Vertraulichkeit (Schutz vor Offenlegung) und Verfügbarkeit (Schutz vor Verlust) zu achten ist. Weitere für Sie relevante Informationen zum Datenschutz finden Sie auf unserer Homepage bei den Informationen für Lehrbeauftragte: [https://www.hs-rottenburg.net/hochschule/informationen-fuer](https://www.hs-rottenburg.net/hochschule/informationen-fuer-lehrbeauftragte/)[lehrbeauftragte/](https://www.hs-rottenburg.net/hochschule/informationen-fuer-lehrbeauftragte/)

# <span id="page-8-0"></span>**4 Prüfungen**

## <span id="page-8-1"></span>**4.1 Studien- und Prüfungsordnungen**

Die Prüfungsrechtlichen Bestimmungen sind in Studien- und Prüfungsordnungen (StuPO) geregelt. Die StuPOs finden sich z.B. unter:

[https://www.hs-rottenburg.net/studium/bsc-forstwirtschaft/ablauf-und-inhalte-bsc](https://www.hs-rottenburg.net/studium/bsc-forstwirtschaft/ablauf-und-inhalte-bsc-forstwirtschaft/modulhandbuch-stupo-bsc-forstwirtschaft/)[forstwirtschaft/modulhandbuch-stupo-bsc-forstwirtschaft/](https://www.hs-rottenburg.net/studium/bsc-forstwirtschaft/ablauf-und-inhalte-bsc-forstwirtschaft/modulhandbuch-stupo-bsc-forstwirtschaft/)

Die 5 Bachelorstudiengänge der HFR haben eine gemeinsame StuPO mit gemeinsamem allgemeinem Teil und einem studiengangspezifischen Teil (Module, Lehrveranstaltungen, CP, SWS, Prüfungsform und -dauer, Gewichtung bei der Zeugnisnote). Die 3 Masterstudiengänge haben jeweils individuelle Studien- und Prüfungsordnungen.

## <span id="page-8-2"></span>**4.2 Prüfungsorganisation**

Die Prüfungsorganisation (Prüfungstermine, Räume, Aufsicht) erfolgt an der HFR zentral durch das Prüfungsamt (Fr. Herrmann, Hr. Noll). Ein erster Entwurf des Prüfungsplans wird an die Professor\*innen zur Stellungnahme gesandt, die diesen Entwurf an die Lehrbeauftragten ihres Zuständigkeitsbereichs weiterleiten.

#### <span id="page-8-3"></span>**4.2.1 Klausuren (K; § 10 StuPO)**

Hier werden teilnehmende Studierende, Termine, Räume und Aufsichten geplant. Für die Frage der Prüfungsaufsicht werden die Professor\*innen nach ihren terminlichen Möglichkeiten angefragt (s.o. Dienstpflichten).

ToDo: Reichen Sie Ihren Klausurteil incl. Deckblätter spätestens 2 Wochen vor Prüfungstermin im Prüfungsamt oder bei der / dem für Sie zuständigen Modulverantwortlichen ein. Damit hat das Prüfungsamt genügend Zeit für die Anfertigung der nötigen Kopien. Achten Sie evtl. darauf, dass alle Prüfungsteile dieselben erlaubten Hilfsmittel ausweisen, wenn Hilfsmittel nötig sind.

#### <span id="page-9-0"></span>**4.2.2 Mündliche Prüfungen (Pm, Pw; § 9 StuPO)**

Hier werden Teilnehmende Studierende, Termine und Räume zentral geplant. Mündliche Prüfungen werden im 4-Augen-Prinzip durchgeführt und Protokolliert. Das Protokoll ist mit evtl. Bemerkungen zur physischen/psychischen Verfassung der Prüflinge versehen und soll die Bewertung nachvollziehbar darstellen.

ToDo: Überlegen Sie rechtzeitig zusammen mit der / dem für Sie zuständigen Modulverantwortlichen, wer bei einer mündlichen Prüfung als Mitprüfer\*in / Protokollant\*in fungieren könnte.

#### <span id="page-9-1"></span>**4.2.3 Sonstige Prüfungsleistungen**

Sonstige Prüfungsleistungen können z.B. Studienarbeiten (StA), Referate (Re), diverse Abgaben (z.B. Herbarium, Laborprotokolle, etc.) sein.

ToDo: Kommunizieren Sie die Prüfungsanforderungen frühzeitig auch schriftlich (z.B. als PDF-Dokument in Ilias) an die Studierenden.

#### <span id="page-9-2"></span>**4.3 Bewertung von Prüfungsleistungen (§ 16 StuPO)**

Besteht die Modulprüfung aus einer einzigen benoteten Prüfungsleistung, werden dafür Noten vergeben in Schritten von 1,0, 1,3, 1,7 usw. bis 5,0.

Setzt sich diese Prüfungsleistung aus mehreren Fächern zusammen, die jeweils einen Prüfungsteil zur Modulprüfung beitragen, wird jeder Prüfungsteil für sich bewertet mit Punkten und diese Punkte werden später von der / dem Modulverantwortlichen zusammengeführt. Dabei werden die Prüfungsteile mit den zugeordneten CP gewichtet.

Ab einer Note von 4,1 ist eine Prüfungsleistung nicht bestanden. Weitere Gründe für Nichtbestehen sind:

- Plagiat
- Verspätete Abgabe
- Täuschungsversuch
- Stören in der Prüfung

Studierende haben das Recht auf Prüfungseinsicht innerhalb von 1 Jahr.

ToDo: Reichen Sie das Prüfungsergebnis (Note oder Punkte) möglichst innerhalb von 4 Wochen über die / den Modulverantwortlichen im Prüfungsamt ein.

Eine möglichst schnelle Bewertung ist wichtig wegen Rückstufung, BAföG, Zeugniserstellung, oder Exmatrikulation.

#### <span id="page-9-3"></span>**4.4 Wiederholen nicht bestandener Prüfungen (§ 19 StuPO)**

Ihr Lehrauftrag bezieht sich auf ein konkretes Semester und beinhaltet evtl. auch eine Prüfung. Es kann sein, dass Studierende höherer Semester diese Prüfungsleistung noch erbringen müssen und deshalb an der Prüfung teilnehmen. Es kann auch sein, dass solche Studierende auf Sie zukommen und nach evtl. Änderungen gegenüber der letzten Prüfung fragen. Der Bitte um Zurverfügungstellung von Lehrmaterialien zur Prüfungsvorbereitung können Sie entgegenkommen, indem Sie ihnen z.B. das Kennwort zum Ilias-Kurs mitteilen.

Durch den Lehrauftrag entsteht keine Verpflichtung zur Übernahme zeitlich folgender Wiederholungsprüfungen. Sie helfen uns aber sehr, wenn Sie uns bei Bedarf bei solchen Prüfungen unterstützen können. Der für Sie entstehende Aufwand wird von der HFR selbstverständlich vergütet. Nehmen Sie bei Fragen gerne Kontakt mit Ihrem Studiengang oder mit mir auf [\(scheuber@hs-rottenburg.de\)](mailto:scheuber@hs-rottenburg.de).

## <span id="page-10-0"></span>**4.5 Anerkennung und Anrechnung (§ 20 StuPO)**

Studierende haben ein Recht auf

- Anerkennung von gleichwertigen Leistungen, die an einer anderen Hochschule erbracht wurden
- Anrechnung gleichwertiger Leistungen, die außerhalb einer Hochschule erbracht wurden.

Für die Anträge stehen Formulare zur Verfügung.

ToDo: Die zuständige Dozentin / der zuständige Dozent prüft die Gleichwertigkeit anhand der vorgelegten Modul-/Tätigkeits-Beschreibungen. Die Ablehnung des Antrags muss begründet werden.

## <span id="page-10-1"></span>**4.6 Verwalten und Löschen von Prüfungsleistungen**

Achten Sie auf die Regelungen des Datenschutzes und der Aufbewahrungspflicht. Digitale Prüfungsleistungen, Dateien mit Prüfungsleistungen und / oder Prüfungsergebnissen etc. werden am Ende eines Semesters auf das Netzlaufwerk K: gesichert und dort gelöscht, wenn sie älter als 5 Jahre sind.

Sobald die Prüfungsdaten an die / den Modulverantwortliche übermittelt und der Erhalt der Daten bestätigt wurde, sind diese Daten unverzüglich von Ihnen zu löschen sofern kein wichtiger Grund eine längere Speicherung der Daten auf Ihrem Endgerät erforderlich macht.

ToDo: Sorgen Sie dafür, dass die / der Modulverantwortliche über die digitalen Prüfungsdaten verfügt. Sie / er übernimmt die Sicherung der Daten auf Netzlaufwerk K:

# <span id="page-10-2"></span>**5 Qualitätsmanagement**

Seit 2020 ist die HFR systemakkreditiert. Damit haben wir ein zertifiziertes Qualitätsmanagement und dürfen unsere Studiengänge selbst akkreditieren. Die bisherige Programmakkreditierung wird also an der HFR hochschulintern durchgeführt. Weitere Informationen zum Qualitätsmanagement an der HFR finden Sie unter:

[https://www.hs-rottenburg.net/hochschule/wir-ueber-uns/qualitaetsmanagement-stu](https://www.hs-rottenburg.net/hochschule/wir-ueber-uns/qualitaetsmanagement-studium-und-lehre/)[dium-und-lehre/](https://www.hs-rottenburg.net/hochschule/wir-ueber-uns/qualitaetsmanagement-studium-und-lehre/)

#### <span id="page-10-3"></span>**5.1 Lehrevaluationen und Befragungen**

Die Lehrevaluation ist ein wichtiges Element des Qualitätsmanagements an der HFR mit dem Ziel einer kontinuierlichen Qualitätsentwicklung. Veranstaltungen werden in zweijährigem Rhythmus evaluiert. Auf Wunsch kann auch jedes Semester evaluiert werden. Neuberufene Professorinnen und neu bestellte Lehrbeauftragte werden drei Jahre lang durchgängig evaluiert.

Wenn Ihre Lehrveranstaltung in diesem Semester für die Evaluation vorgesehen ist, erhalten Sie die Fragebögen von den zuständigen Studiengangkoordinator\*innen oder Modulverantwortlichen. Bitte berücksichtigen Sie, dass die Studierenden i.d.R. drei Wochen vor Ende des Vorlesungszeitraumes Ihre Lehrveranstaltung bewerten sollen. Geblockte Veranstaltungen werden direkt am Ende des Blocks bewertet. Die Bögen sollen vor Ende des Vorlesungszeitraums bei der Evaluationsbeauftragten (rot markierter Briefkasten im 1. 0G Westflügel) eingehen.

Die Evaluationssatzung und eine Verfahrensbeschreibung können unter folgendem Link eingesehen werden:

[https://ilias.hs-rottenburg.de/ilias.php?ref\\_id=30862&cmd=view&cmdClass=ilreposi](https://ilias.hs-rottenburg.de/ilias.php?ref_id=30862&cmd=view&cmdClass=ilrepositorygui&cmdNode=x2&baseClass=ilRepositoryGUI)[torygui&cmdNode=x2&baseClass=ilRepositoryGUI](https://ilias.hs-rottenburg.de/ilias.php?ref_id=30862&cmd=view&cmdClass=ilrepositorygui&cmdNode=x2&baseClass=ilRepositoryGUI)

Evaluationsbeauftragter und Inhaber der Stabstelle Qualitätsmanagement ist Herr Fleisch [\(fleisch@hs-rottenburg.de\)](mailto:fleisch@hs-rottenburg.de).

ToDo: Wenn Ihre Lehrveranstaltung zur Evaluation vorgesehen ist, wird Ihnen vom Evaluationsbeauftragten per Email ein Zeitraum und QR-Code für den Zugang zur Online-Fragebögen zugeschickt. Stellen Sie diesen QR-Code den Studierenden zur Verfügung und ermöglichen Sie das Ausfüllen der Evaluationsbögen im zeitlichen Rahmen Ihrer Veranstaltung.

#### <span id="page-11-0"></span>**5.2 Didaktik**

Für Fragen und Angebote zur Didaktik wenden Sie sich gerne an die Referentin für Hochschuldidaktik, Fr. Hägele [\(haegele@hs-rottenburg.de\)](mailto:haegele@hs-rottenburg.de). Wenn Sie Ihr Lehrprofil weiterentwickeln möchten, können Sie auch das Angebot eines didaktischen Coachings – ein Lehrbesuch mit anschließendem Feedback- und Beratungsgespräch durch hochschuldidaktische Expert\*innen – als Lehrbeauftragte wahrnehmen.

Informationen über Umsetzungsmöglichkeiten für die Kursorganisation auf dem LMS-Ilias finden sich hier:

[https://ilias.hs-rotten-burg.de/ilias.php?ref\\_id=48235&cmdClass=ilreposito](https://ilias.hs-rotten-burg.de/ilias.php?ref_id=48235&cmdClass=ilrepositorygui&cmdNode=xs&baseClass=ilRepositoryGUI)[rygui&cmdNode=xs&baseClass=ilRepositoryGUI](https://ilias.hs-rotten-burg.de/ilias.php?ref_id=48235&cmdClass=ilrepositorygui&cmdNode=xs&baseClass=ilRepositoryGUI)

Informationen zur Digitalisierung in der Lehre an der HFR sind hier zusammengestellt:

[https://ilias.hs-rotten-burg.de/ilias.php?ref\\_id=47941&cmdClass=ilreposito](https://ilias.hs-rotten-burg.de/ilias.php?ref_id=47941&cmdClass=ilrepositorygui&cmdNode=xs&baseClass=ilRepositoryGUI)[rygui&cmdNode=xs&baseClass=ilRepositoryGUI](https://ilias.hs-rotten-burg.de/ilias.php?ref_id=47941&cmdClass=ilrepositorygui&cmdNode=xs&baseClass=ilRepositoryGUI)

Ebenfalls zur Hochschuldidaktik gibt es einen Ilias-Kurs unter:

[https://ilias.hs-rotten-burg.de/ilias.php?ref\\_id=13654&cmd=frameset&cmdClass=il](https://ilias.hs-rotten-burg.de/ilias.php?ref_id=13654&cmd=frameset&cmdClass=ilrepositorygui&cmdNode=xs&baseClass=ilRepositoryGUI)[repositorygui&cmdNode=xs&baseClass=ilRepositoryGUI](https://ilias.hs-rotten-burg.de/ilias.php?ref_id=13654&cmd=frameset&cmdClass=ilrepositorygui&cmdNode=xs&baseClass=ilRepositoryGUI)